## *REGISTRATION FOR SINGLE SIGN-ON (SSO) AND PENSION ACCOUNT ACCESS QUICK START GUIDE*

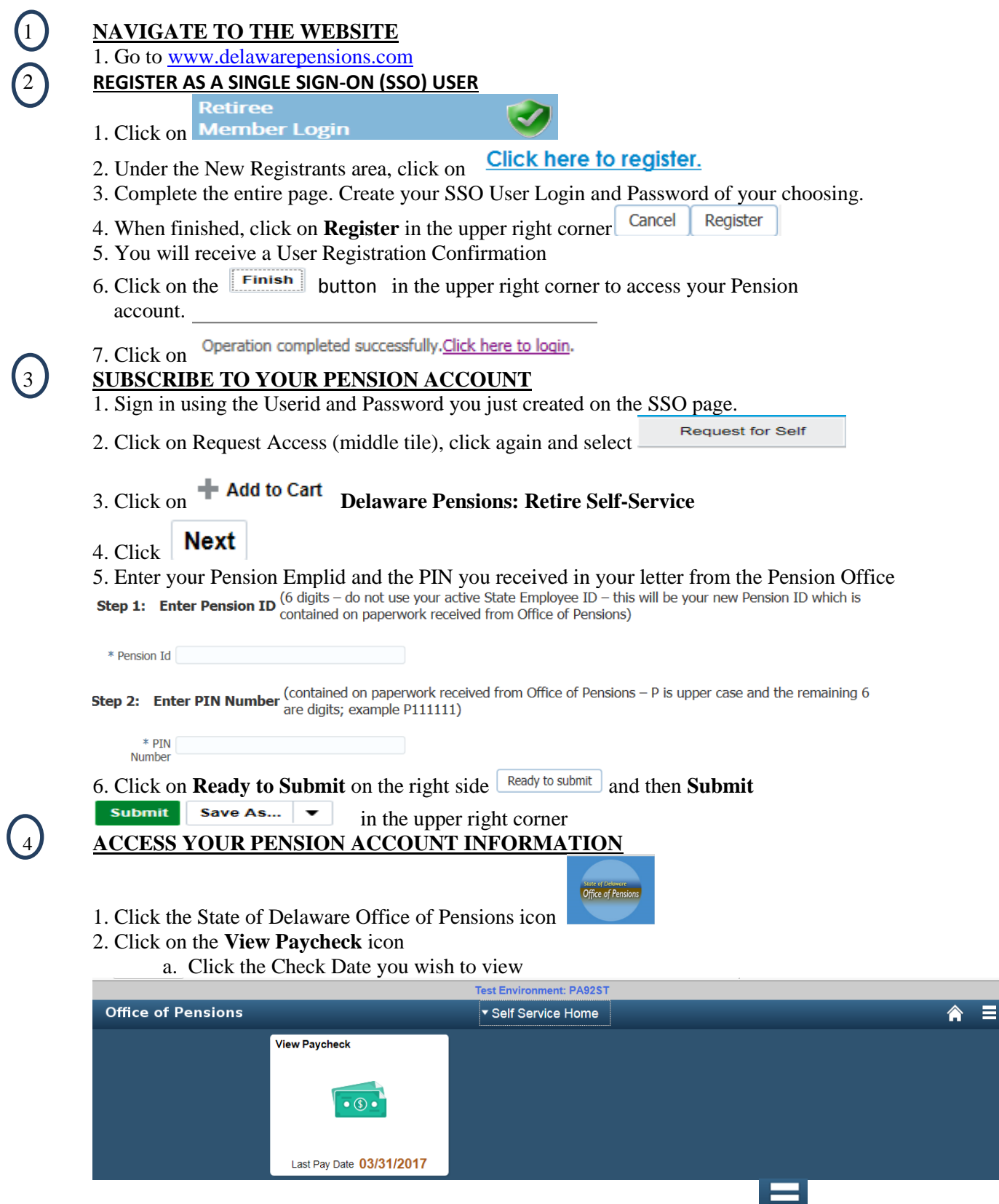

3. When you have completed viewing your paycheck information, click  $\Box$  in the upper right corner then click Sign Out